# Guide d'instructions de demande de licence non commerciale de Support Case Manager (SCM).

### Table des matières

Aperçu **Procédures** Conseils/directives supplémentaires Remarques importantes Guide de dépannage

# Aperçu

Ce document couvre la procédure à suivre pour générer des demandes de service à l'aide du Support Case Manager (SCM) pour toute demande de licence logicielle BroadWorks.

SLA : le SLA type pour une demande de licence est de 5 à 7 jours ouvrables. La période SLA peut être plus longue si des approbations sont nécessaires de la part des services financiers et juridiques. Le temps SLA peut souvent être réduit en fonction du nombre de demandes en file d'attente. Plus les informations sont détaillées et plus la demande est claire, plus le délai SLA est réduit.

## Procédures

Suivez ces procédures pour saisir des tickets de dossier à l'aide de SCM :

1. Entrez vos informations d'identification en vous connectant à l'adresse : <http://www.cisco.com/go/scm>

- 2. Dans le volet gauche, cliquez sur « Ouvrir un nouveau dossier »
- 3. Sélectionnez « Licence logicielle »
- 4. Dans le panneau de droite, sélectionnez « BroadWorks > Non-Commercial »

5. Allez à droite de la page et sélectionnez une sous-catégorie pour la demande de licence (par exemple, Modification du compte, Modification du matériel, etc.)

6. Sélectionnez ensuite « Ouvrir le dossier »

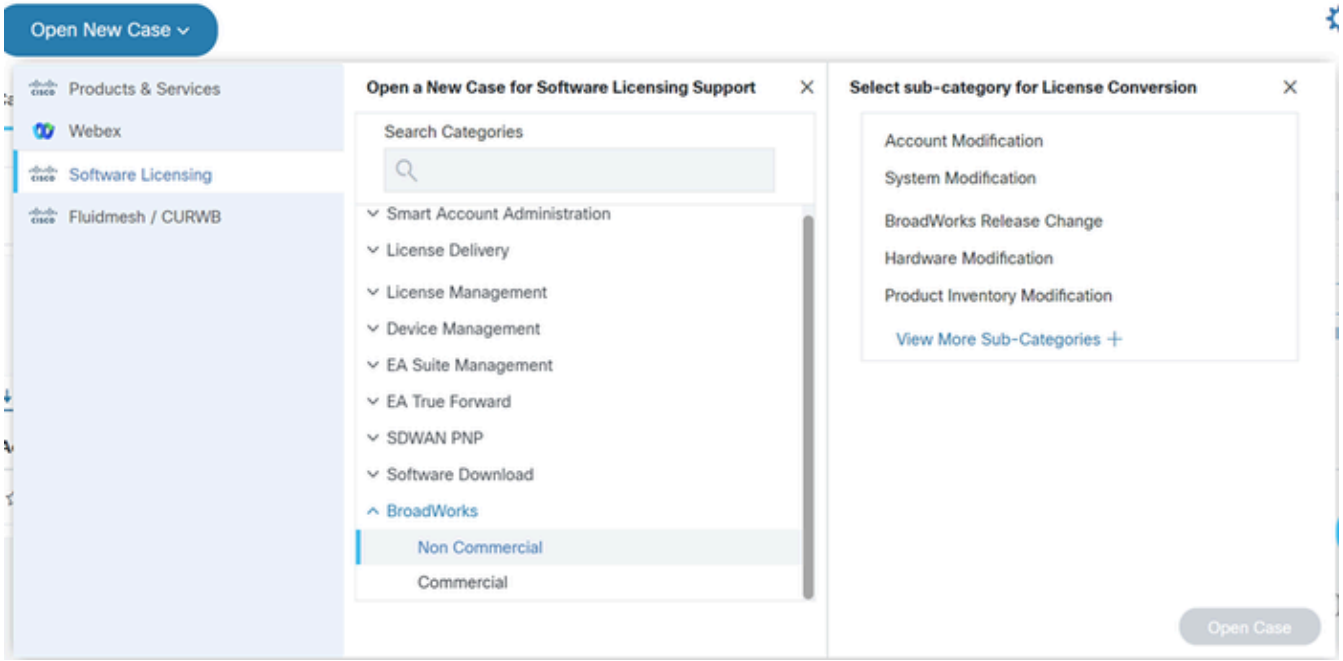

#### Dossier Ouvert

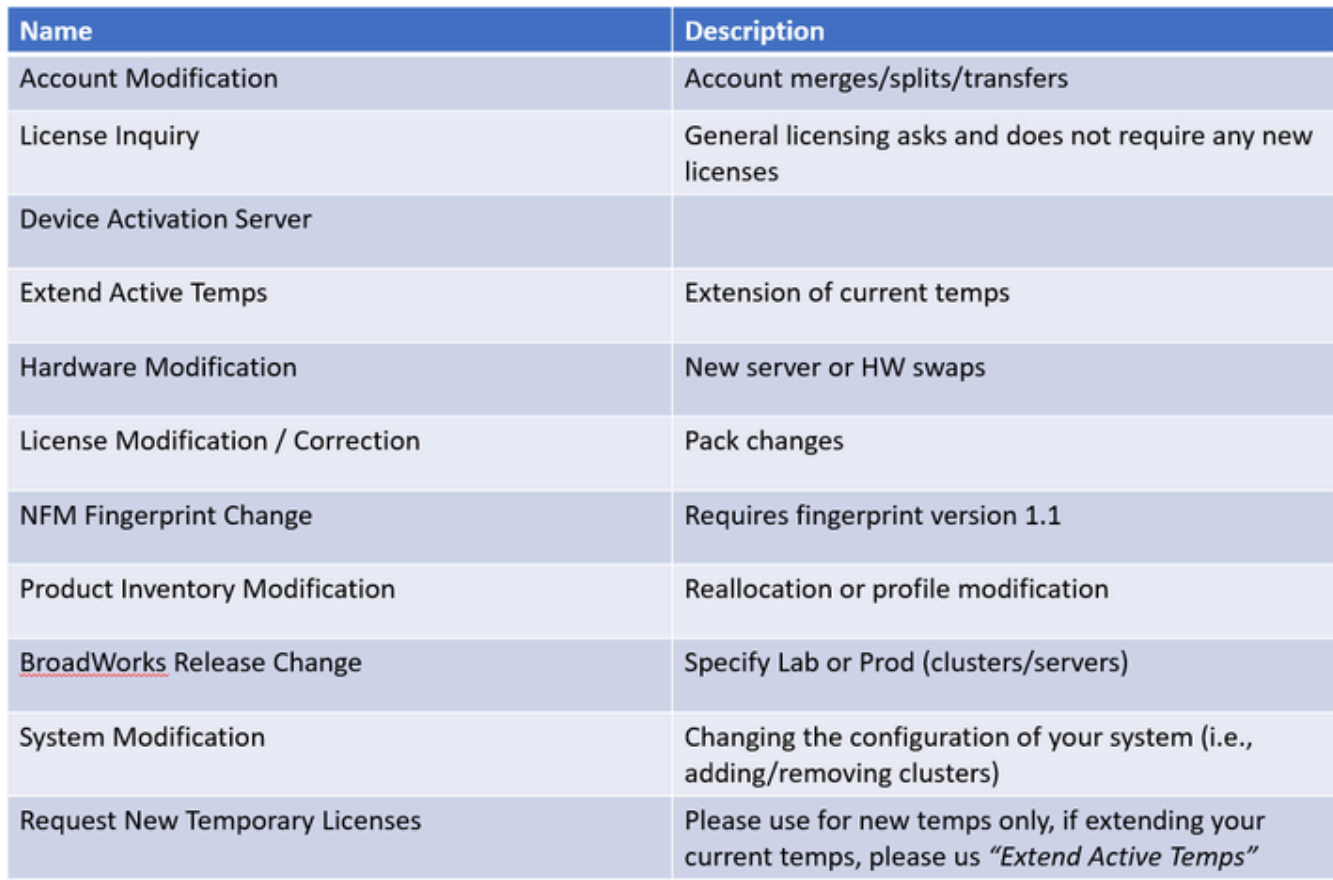

Tableau

7. Demandes de licences non commerciales

\*La plupart des champs sont explicites et/ou comportent des bulles d'aide sur chaque section.

7.1 Résumé de la demande de licence :

\* Décrivez le type de demande de licence dont vous avez besoin (modification de la version de BroadWorks, remplacement de matériel, extension d'une licence temporaire, etc.)

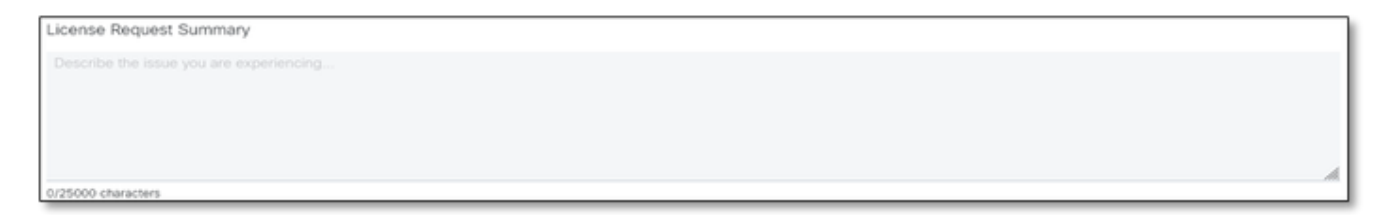

Récapitulatif des demandes de licence

#### 7.2 Compte à licence - Nom et numéro C

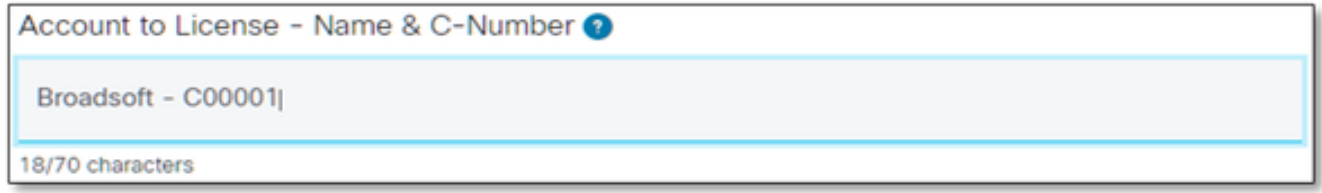

Compte à licence

#### 7.3 Demandé par date :

- \* La plupart des demandes sont traitées dans un délai de 5 à 7 jours ouvrables.
- \* Surveillez toujours votre consommation pour éviter tout blocage lors du provisionnement.
- \* En cas de problème imprévu, veuillez fournir des détails dans le champ Résumé.

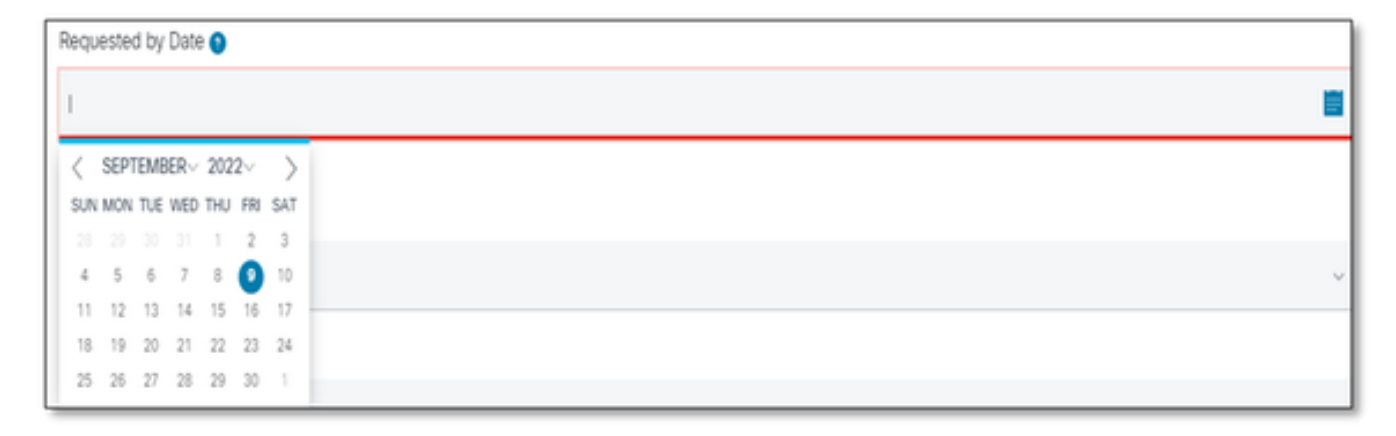

Demandé par date

7.4 Type de système : (c'est-à-dire Lab, Production ou Les deux)

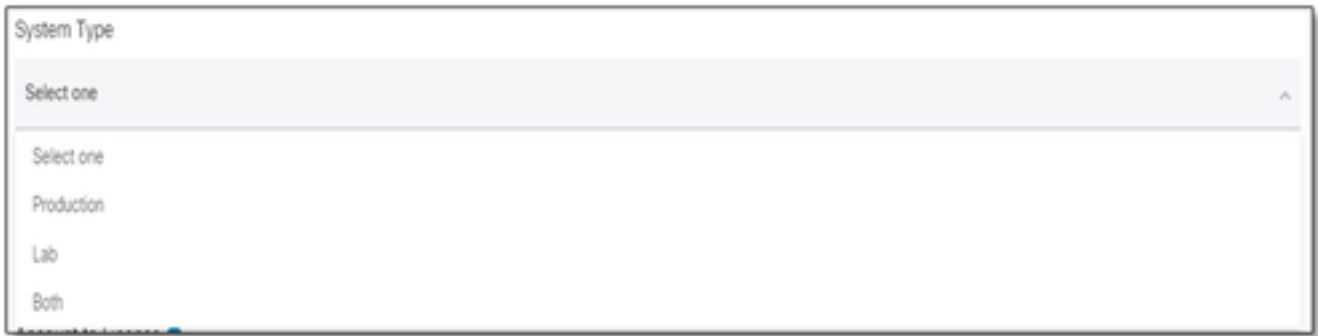

Type de système

### 7.5 Nom du système

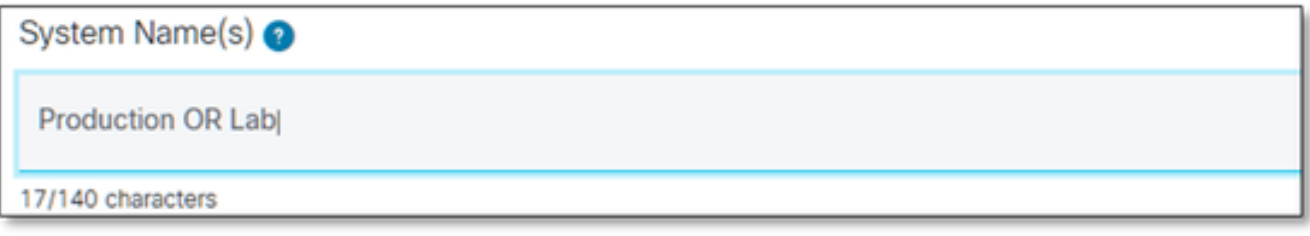

Nom du système

### 7.6 Licences de cluster requises

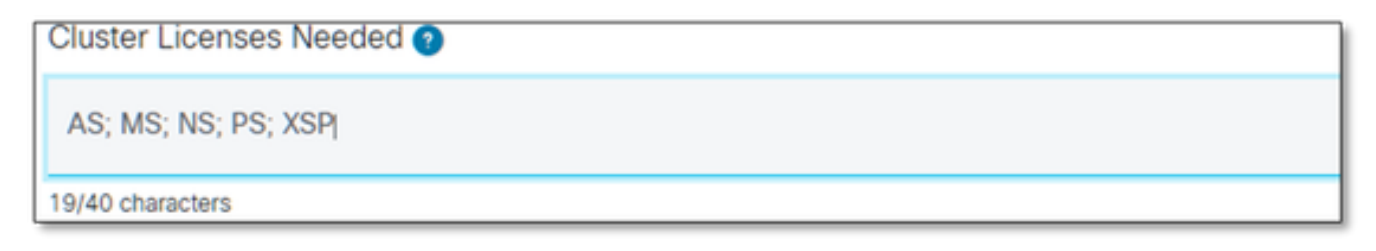

Licences de cluster requises

#### 7.7 Libération demandée

\* Veuillez spécifier par cluster si vous avez besoin de plusieurs versions sur le même système.

Release(s) Requested @ All Clusters on R21.sp1 **OR AS on R22.0** rest of clusters will be on R23.0

Libération demandée

7.8 Configuration de la gestion des licences :

\* UUID, NFM-Managed ou Hybrid (le système contient les deux).

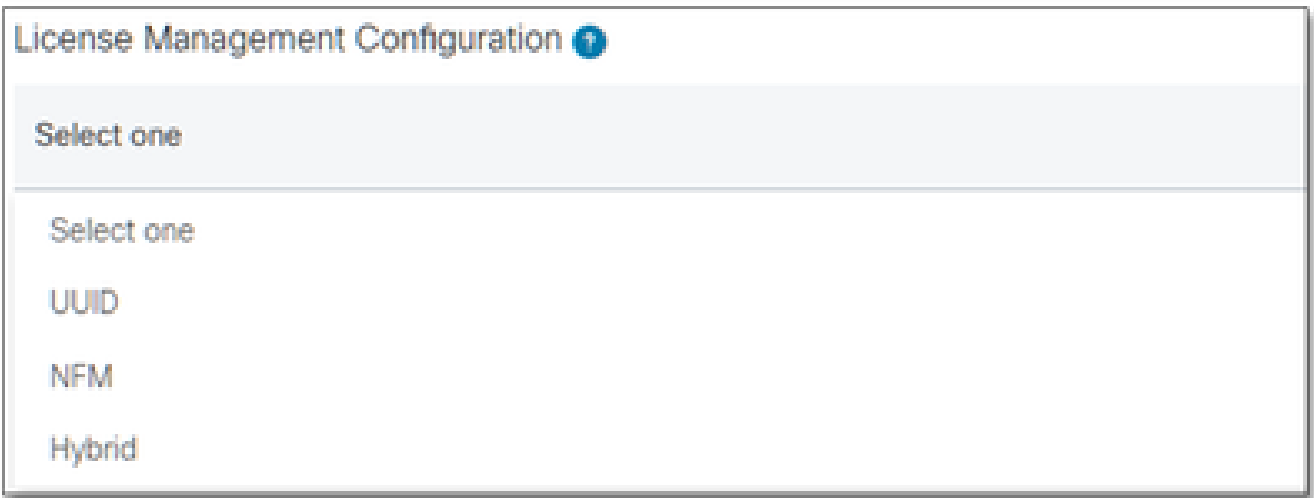

Configuration de la gestion des licences

7.9 Date d'expiration actuelle et nouvelle date d'expiration demandée : (Facultatif)

- \* Certaines demandes temporaires peuvent nécessiter une approbation interne.
- \* Les durées typiques sont les suivantes :
	- Pré-commande 30 jours maximum
	- $-$  Essais  $\sim$  60 jours

- Test de charge ~ 60 jours en TP / 2 semaines pour la production (clone pour un TP AS vers AS)

PR est de 30 jours et ne peut pas être prolongé)

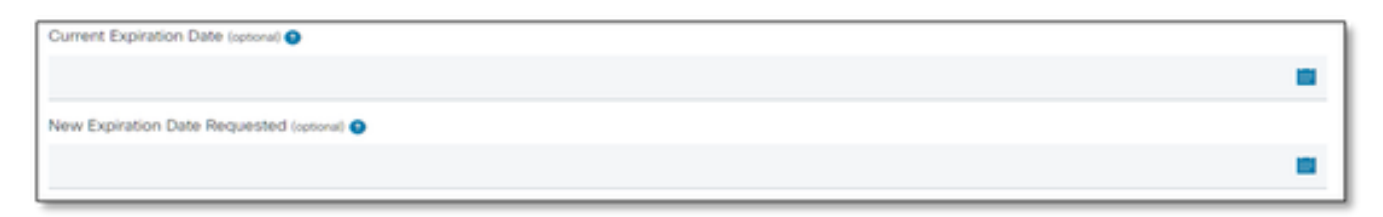

Date d'expiration actuelle et nouvelle date d'expiration demandée

#### 7.10 Configuration spéciale / Notes de demande : (Facultatif)

\* Veuillez indiquer toutes les personnalisations de votre système que nous devons connaître.

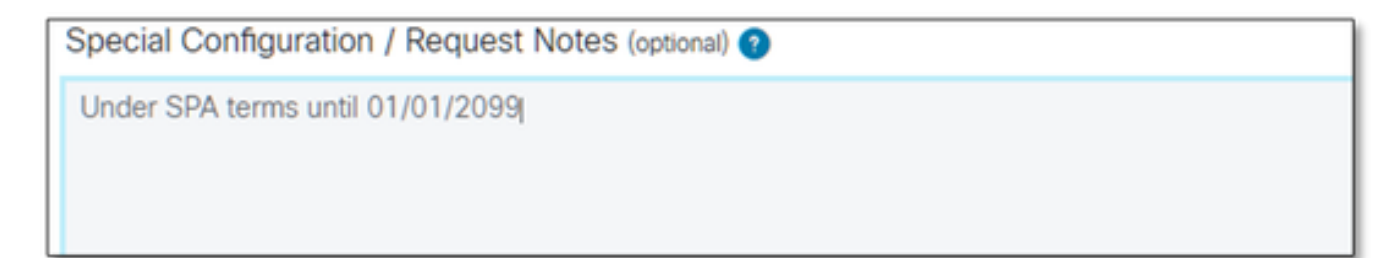

7.11 Instructions d'allocation : (Facultatif)

\* Les instructions d'allocation doivent être répertoriées au niveau « Produit ».

\* Les instructions au niveau SERVICE/PACK sont ambiguës. Ils peuvent être inclus dans plusieurs produits.

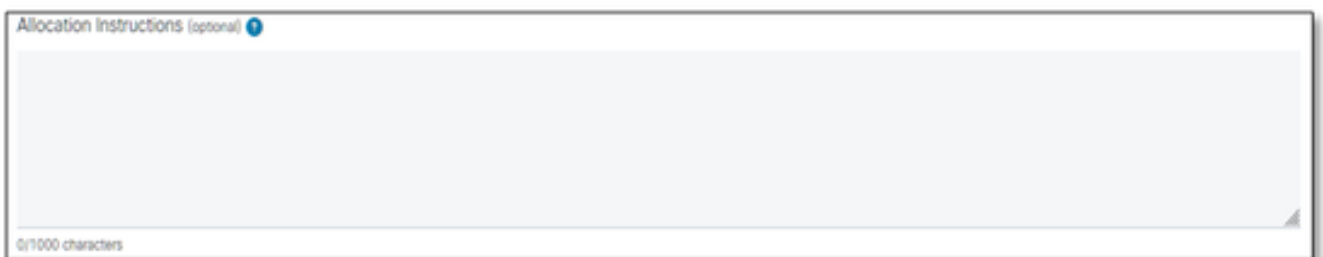

Instructions De Répartition

#### 7.12 UUID/empreintes digitales

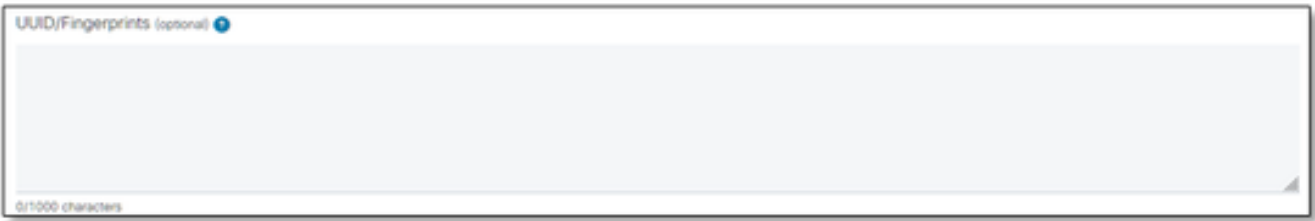

UUID/Empreintes digitales

7.13 E-mail de distribution de licence :

\* Veuillez saisir toutes les adresses e-mail des destinataires en les séparant uniquement par des virgules ou des points-virgules.

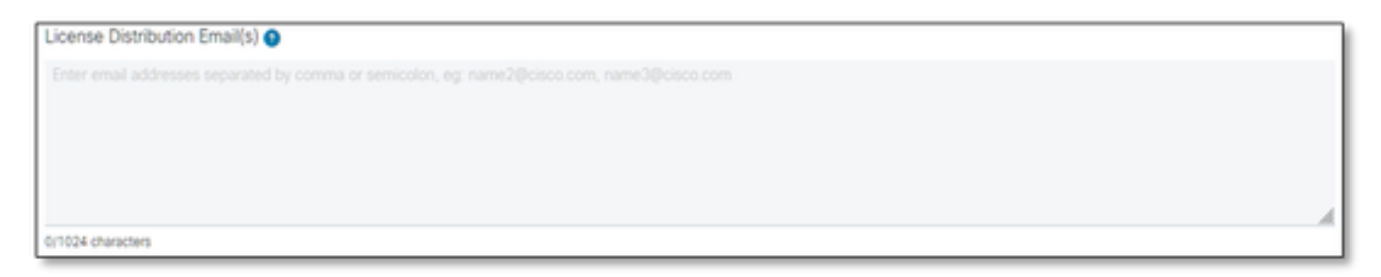

E-mail de distribution de licence

7.14 Numéro de téléphone (renseigné automatiquement Si ce n'est pas le cas, entrez manuellement) : (Facultatif)

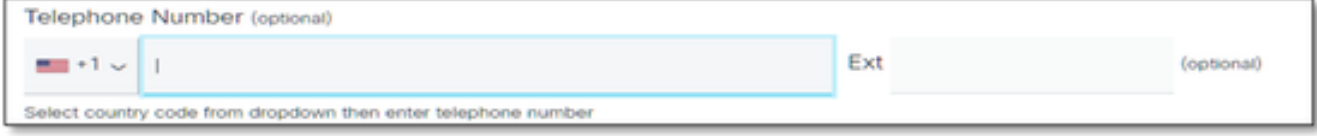

Numéro de téléphone

7.15 Adresse e-mail (saisie automatique). Si ce n'est pas le cas, saisissez manuellement) :

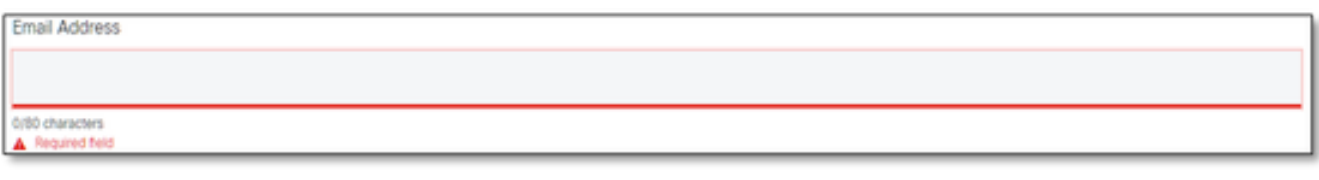

Adresse électronique

7.16 Appuyez sur le bouton « Submit Case ».

### Conseils/directives supplémentaires

Dans le cadre de vos fichiers de licence BW existants, veuillez les utiliser comme référence • pour remplir le formulaire.

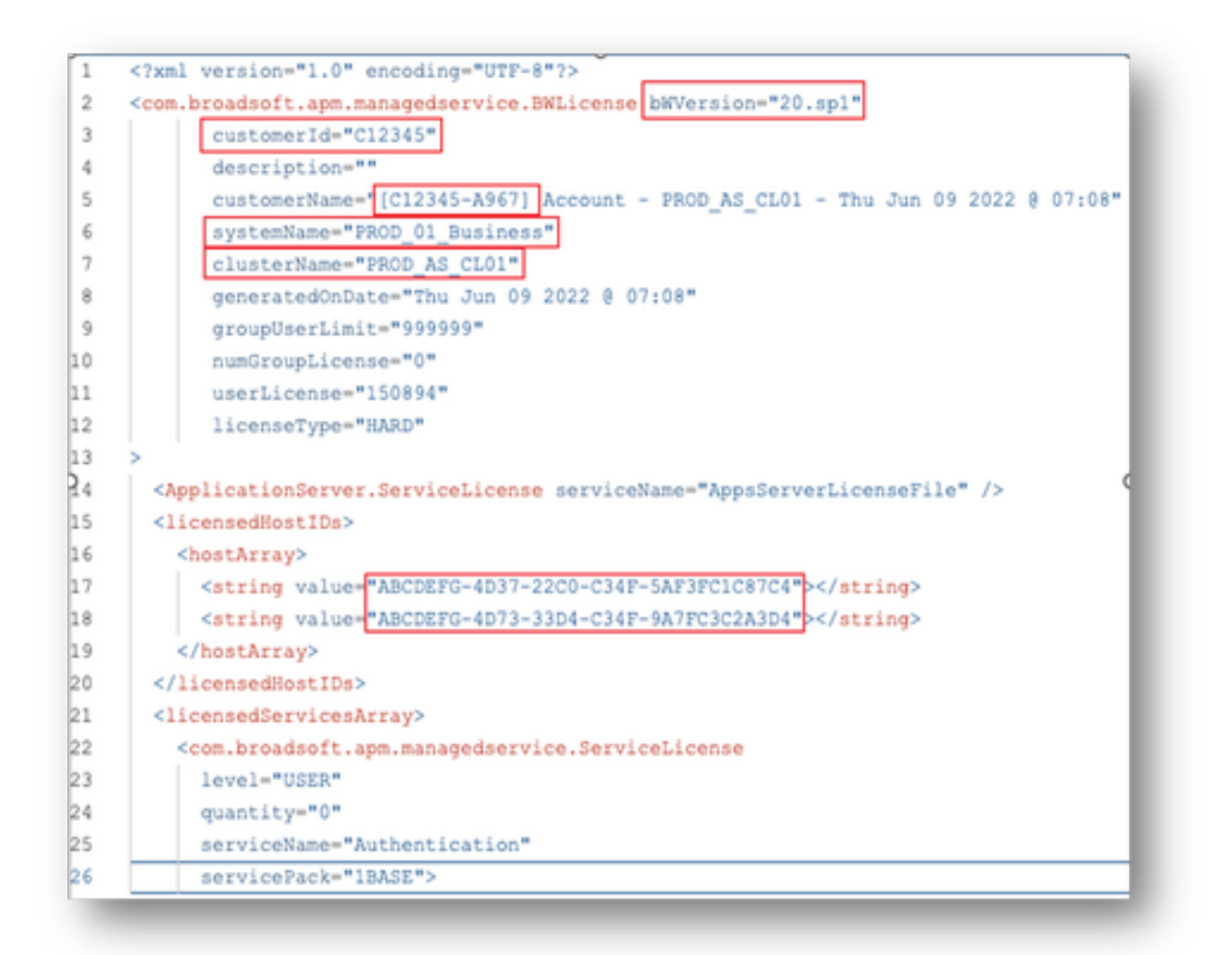

La fourniture d'informations concises et précises contribue de manière significative à éviter • les retards.

### Remarques importantes

- L'aide « Discuter maintenant » n'est pas actuellement configurée pour prendre en charge les demandes de licence BroadWorks.
- Les fichiers annexes peuvent être téléchargés immédiatement après la création du dossier.
- Pour toute modification, veuillez joindre un support technique actuel ou un GET du ou des clusters AS concernés.
	- En outre, l'ajout d'un GET ou d'un ou plusieurs Support(s) technique(s) permet d'éviter les détails ambigus ou incomplets.
- Toute la correspondance doit être faite dans le ticket.
	- Après avoir reçu votre licence, veuillez confirmer qu'elle est correctement installée afin que nous sachions que vos clusters sont en bon état et que nous puissions fermer la demande de service/le ticket.

### Guide de dépannage

Si vous utilisez le SCM pour la première fois, il se peut que vous n'ayez pas accès et que votre profil ne soit pas encore défini.

Créez votre profil en procédant comme suit :

- 1. Cliquez sur ce lien <https://id.cisco.com/ui/v1.0/profile-ui>et suivez les instructions pour entrer et gérer votre profil. OU,
- 2. Vous pouvez obtenir une assistance téléphonique en utilisant ce lien [https://www.cisco.com/c/en/us/support/web/tsd-cisco-worldwide-contacts.html](https://www.cisco.com/c/fr_ca/support/web/tsd-cisco-worldwide-contacts.html) (le numéro d'assistance américain est le 1 800 553 2447).
- Si vous rencontrez toujours des difficultés pour créer vos informations d'identification, 3. envoyez un e-mail à [bwlicensemanager@cisco.com](mailto:bwlicensemanager@cisco.com) afin que nous puissions vous aider.

### À propos de cette traduction

Cisco a traduit ce document en traduction automatisée vérifiée par une personne dans le cadre d'un service mondial permettant à nos utilisateurs d'obtenir le contenu d'assistance dans leur propre langue.

Il convient cependant de noter que même la meilleure traduction automatisée ne sera pas aussi précise que celle fournie par un traducteur professionnel.